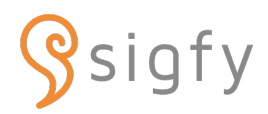

## 欠席遅刻連絡機能のご利用方法

別途配布している「連絡サービスsigfy(シグフィー)ご利用登録のご案内」を参考に、 初回設定(アプリ・メールアドレスの登録)を完了してください。

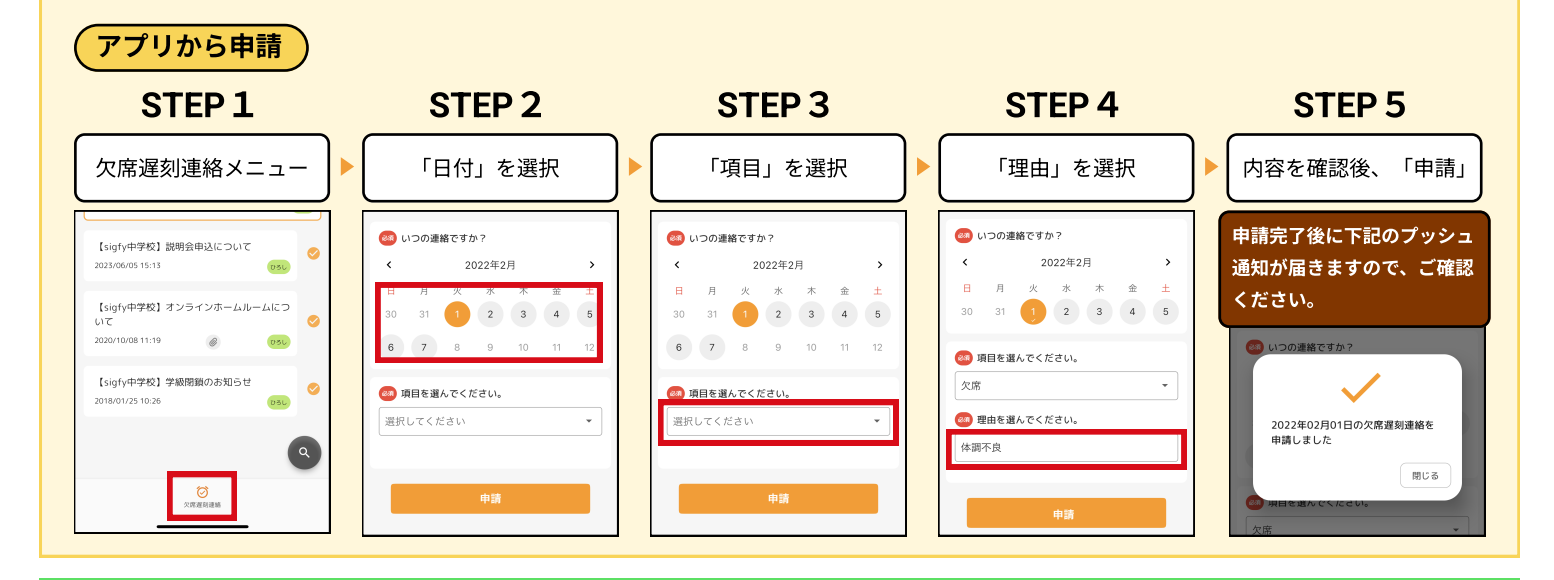

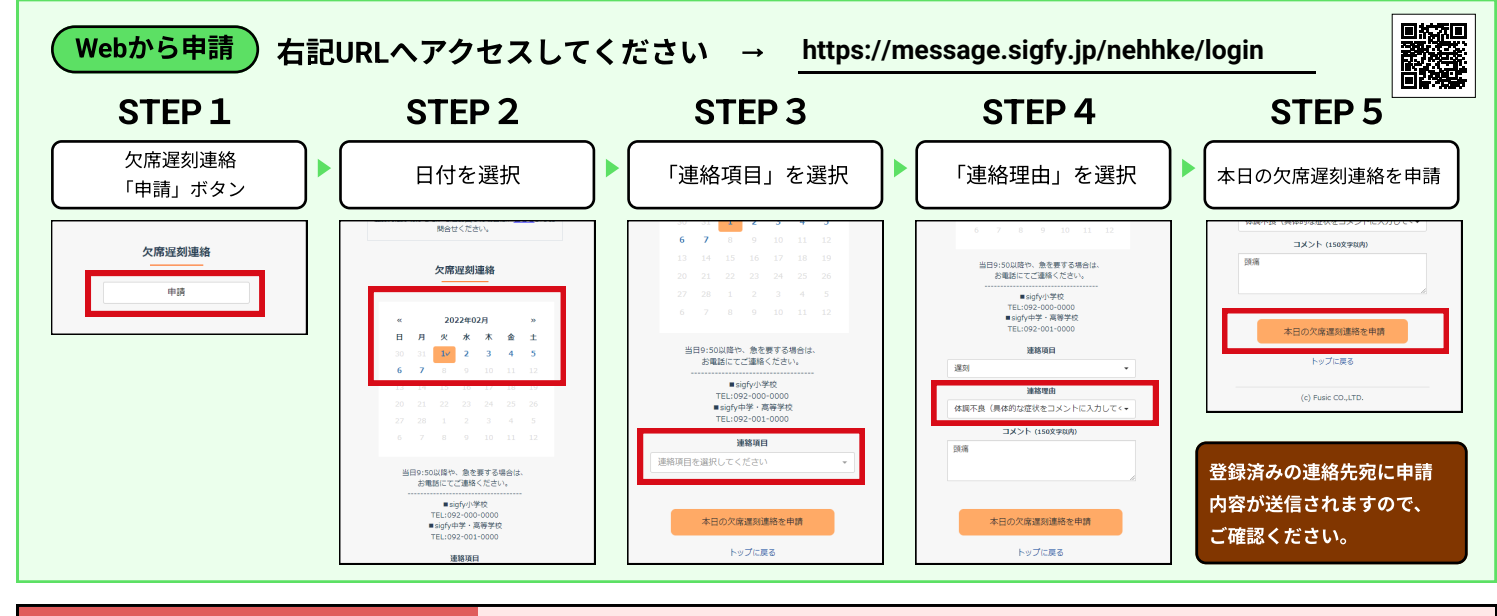

【再申請】と【取り消し】について sigfyでの連絡受付終了時間 → 当日 08:30 まで

**08 30**

 $\alpha$ 

 $\rightarrow$ 

 $+$ 

 $\mathbf{v}$ 

88 いつの連絡ですか?

65 項目を選んでください。

es 理由を選んでください。 体調不良

 $\lambda$ 

 $\mathbf{H}$ 月

 $30<sup>°</sup>$ 

欠席

2022年2月

 $\mathcal{R} = \mathcal{R} = \mathcal{R}$ 

再申請 由請を取り消す

 $31 \quad \boxed{1} \quad 2 \quad 3 \quad 4 \quad 5$ 

申請済みの内容について、 【再申請】または【取り消し】をすることができます。

※ 受付終了時間を過ぎるとできなくなります。

該当の日付を選択すると、 【再申請】・【取り消し】ボタンが表示されます。

●再申請 :「連絡項目」「連絡理由」を変更し、【再申請】ボタン

取り消し : 【申請を取り消す】ボタン

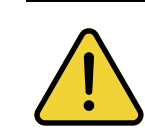

・sigfyは保護者向けのサービスです。パスワ ドの管理や欠席遅刻連絡は、必ず保護者の方が行ってください。 ・この欠席遅刻連絡を通して学校から返事を送ることはできません。

お返事が必要な場合や急を要する場合は、電話でご連絡ください。